## Forgot your password?

- → Go to the main page of the service https://livegpstracks.com
- → On the main page there is a block "Sign up and Sing in"
- → Under the button "Sing in" is located text "Forgot your password?". Press on it.

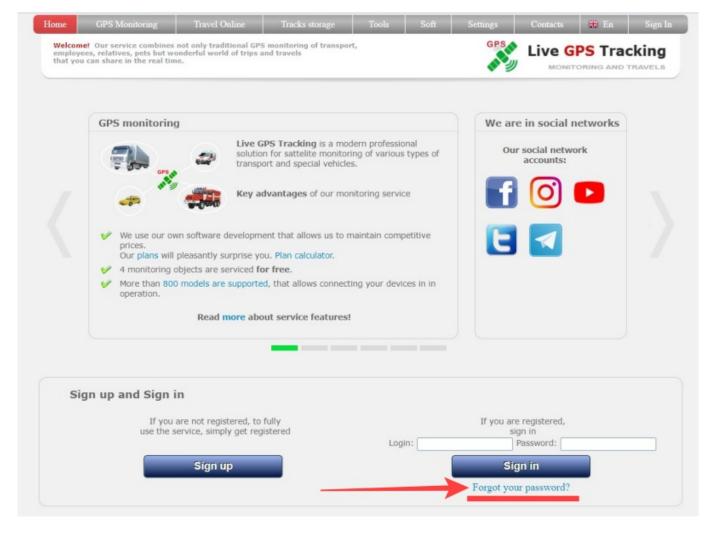

→ Enter your login or email (only the one you specified when registering your account)

| employees, relatives, pet<br>that you can share in the | but wonderful world of trips<br>real time. | and travels |         | and y | PS Trac | _ |
|--------------------------------------------------------|--------------------------------------------|-------------|---------|-------|---------|---|
|                                                        |                                            |             |         |       |         |   |
|                                                        |                                            |             | passwor |       |         |   |
|                                                        | re                                         | ecovertest  |         |       |         |   |
|                                                        |                                            |             | Send    |       |         |   |

 $\rightarrow$  If login or email is correct, the letter will be sent to email

| Home    | GPS Monitoring                                                                       | Travel Online             | Tracks storage   | Tools     | Soft    | Settings   | Contacts | 🏶 En   | Sign In |
|---------|--------------------------------------------------------------------------------------|---------------------------|------------------|-----------|---------|------------|----------|--------|---------|
| employe | el Our service combines<br>ees, relatives, pets but w<br>u can share in the real tin | onderful world of trips a |                  | t,        |         | GPS        |          | PS Tra | -       |
|         |                                                                                      |                           |                  |           |         |            |          |        |         |
|         | Г                                                                                    |                           | *                |           |         |            |          |        |         |
|         |                                                                                      | Further recover           | ery instructions | s have be | en sent | to your em | ail.     |        |         |
|         |                                                                                      |                           |                  |           |         |            |          |        |         |

→ Open your email client and find letter from Live GPS Tracks platform

There are 3 link in the letter:

- [1] press this link, if you want to recover password on web site
- [2] press this link, if you want to recover password, when Two-factor authentication option was turned on.
- [3] copy code to recover passward from one of our applications

|     | Password to Live GPS Tracking recovery                                                                                                    |
|-----|----------------------------------------------------------------------------------------------------|
|     | LiveGPSTracks <noreply@livegpstracks.com></noreply@livegpstracks.com>                                                                                                    |
|     | Hello, recovertest. You are registered on the website Live GPS Tracking and requested your lost password.                                                                                                    |
|     | Username to sign in: "recovertest" (without quotes, letter case is important when entering).                                                                                                    |
|     | Password reset link: https://livegpstracks.com/default.php?ch=getpass&tpass=6461196317&p=5095<br>After following this link, you will be suggested to set new password.                                                |
| [2] | Two-factor authentication reset link: <a href="https://livegpstracks.com/default.php?ch=getpass&amp;auth2=2900220951&amp;p=5095">https://livegpstracks.com/default.php?ch=getpass&amp;auth2=2900220951&amp;p=5095</a> |
| [3] | Or enter the code in the app: 5095                                                                                                    |
|     | These links will be active for 30 minutes.                                                                                                    |
|     | If you have not requested the password - just ignore this message                                                                                                    |

If you press on link [1], you will see form fo entering new password  $\rightarrow$  Enter new password and press "**Apply**" button

3/3

| Home    | GPS Monitoring                                                                       | Travel Online             | Tracks storage                          | Tools         | Soft                      | Settings         | Contacts       | 🗰 En   | Sign In |
|---------|--------------------------------------------------------------------------------------|---------------------------|-----------------------------------------|---------------|---------------------------|------------------|----------------|--------|---------|
| employe | et Our service combines<br>ees, relatives, pets but w<br>u can share in the real tin | onderful world of trips a |                                         | rt,           |                           | GPS              | 1              | PS Tra | -       |
|         |                                                                                      |                           |                                         |               |                           |                  |                |        |         |
|         | M                                                                                    | annual langels - 2 ab     | New passw<br>Set new passwo             | ord to your a | account.                  |                  | f Faaliah alah |        |         |
|         | Minimum pa                                                                           |                           | Set new passwo<br>naracters, password s | ord to your a | account.<br>Int only digi | ts and letters o | f English alph | abet.  |         |

 $\rightarrow$  Sing in under your login and **new** password.

| Home    | GPS Monitoring                                                                       | Travel Online           | Tracks storage                         | Tools      | Soft | Settings | Contacts | 🏶 En   | Sign In |
|---------|--------------------------------------------------------------------------------------|-------------------------|----------------------------------------|------------|------|----------|----------|--------|---------|
| employe | e! Our service combines<br>ees, relatives, pets but w<br>u can share in the real tin | onderful world of trips | S monitoring of transpo<br>and travels | ort,       |      | GPS      | 1        | PS Tra | -       |
|         |                                                                                      |                         |                                        |            |      |          |          |        |         |
|         |                                                                                      |                         |                                        |            |      |          |          |        |         |
|         |                                                                                      | Г                       | New passwo<br>Now you                  | ord has be |      |          |          |        |         |

From: https://help.livegpstracks.com/ - LiveGPStracks.com Permanent link: https://help.livegpstracks.com/doku.php?id=forgot\_your\_password

LiveGPStracks.com - https://help.livegpstracks.com/